Technologie sans fil (certains modèles) Manuel de l'utilisateur

© Copyright 2007 Hewlett-Packard Development Company, L.P.

Windows est une marque déposée de Microsoft Corporation aux États-Unis. Bluetooth est une marque détenue par son propriétaire et utilisée sous licence par Hewlett-Packard Company.

Les informations contenues dans ce document peuvent être modifiées sans préavis. Les garanties relatives aux produits et aux services HP sont décrites dans les textes de garantie limitée expresse qui les accompagnent. Aucun élément du présent document ne peut être interprété comme constituant une garantie supplémentaire. HP ne saurait être tenu pour responsable des erreurs ou omissions de nature technique ou rédactionnelle qui pourraient subsister dans le présent document.

Première édition : Juillet 2007

Référence du document : 445822-051

## **Notice produit**

Ce manuel de l'utilisateur décrit les fonctions communes à la plupart des modèles. Certaines fonctions peuvent ne pas être disponibles sur votre ordinateur.

# **Sommaire**

## **[1 À propos des périphériques sans fil intégrés](#page-6-0)**

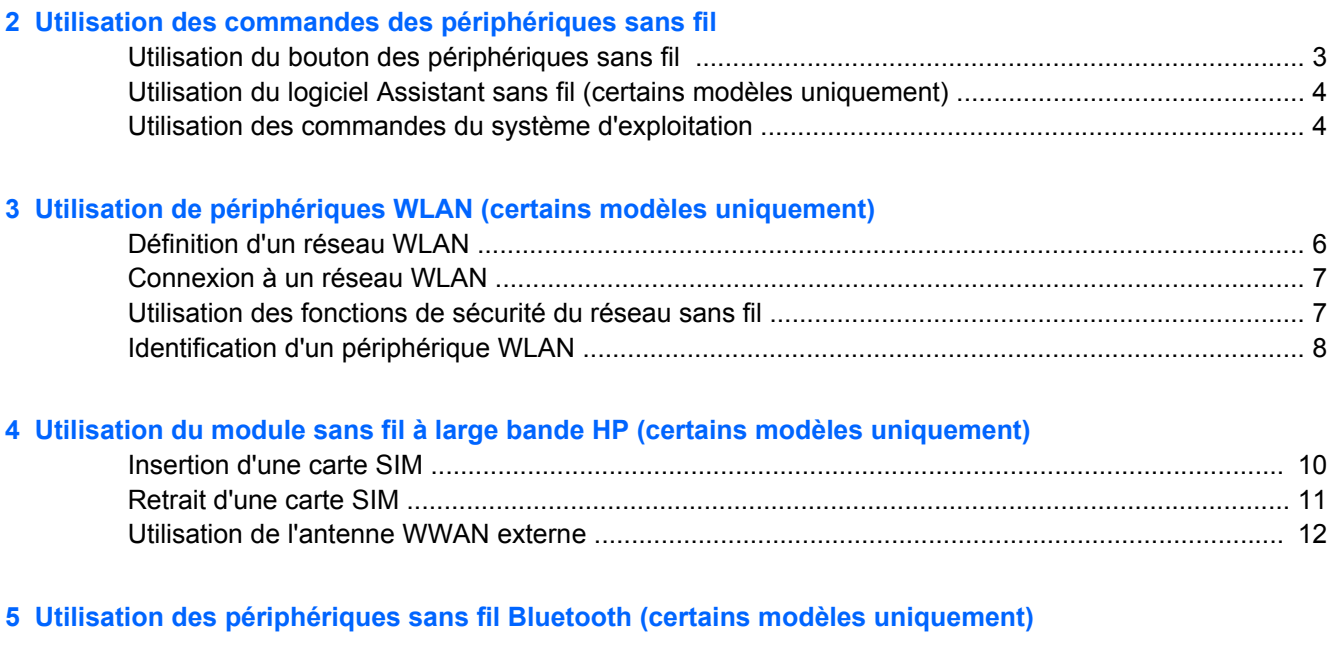

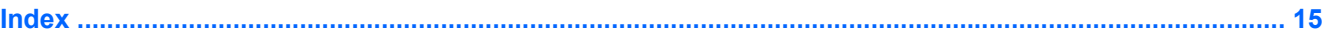

# <span id="page-6-0"></span>**1 À propos des périphériques sans fil intégrés**

La technologie sans fil permet de transférer des données par l'intermédiaire d'ondes radio plutôt que de câbles. Votre ordinateur peut être équipé d'un ou plusieurs des périphériques sans fil suivants :

- Périphérique de réseau local sans fil (WLAN) : connecte l'ordinateur aux réseaux locaux sans fil (communément appelés réseaux Wi-Fi, réseaux locaux sans fil ou réseaux WLAN) dans des entreprises, à domicile et dans des lieux publics tels que les aéroports, les restaurants, les cafés, les hôtels et les universités. Dans un WLAN, chaque périphérique sans fil communique avec un routeur sans fil ou un point d'accès sans fil.
- Module sans fil large bande HP : un périphérique réseau large bande sans fil (WWAN) qui offre un accès aux informations partout où un service d'opérateur de réseau mobile est disponible. Dans un WWAN, chaque périphérique mobile communique avec les points d'accès sans fil d'un opérateur de réseau mobile. Ces opérateurs publics installent des réseaux de points d'accès sans fil (identiques aux tours de téléphonie cellulaire) dans de grandes zones géographiques, pour couvrir efficacement des régions et même des pays entiers.
- Périphérique Bluetooth® : crée un réseau personnel pour se connecter à d'autres périphériques Bluetooth (tels que des ordinateurs, téléphones, imprimantes, écouteurs, haut-parleurs et appareils photo). Dans un réseau personnel, chaque périphérique communique directement avec les autres périphériques. Ceux-ci doivent se trouver à une distance relativement proche les uns des autres, généralement à moins de 10 mètres.

# <span id="page-7-0"></span>**2 Utilisation des commandes des périphériques sans fil**

Vous pouvez contrôler les périphériques sans fil installés sur votre ordinateur à l'aide de l'une des trois méthodes suivantes :

- Bouton ou commutateur des périphériques sans fil (appelé « bouton des périphériques sans fil » dans ce manuel)
- Logiciel Assistant sans fil (certains modèles)
- Commandes du système d'exploitation

# <span id="page-8-0"></span>**Utilisation du bouton des périphériques sans fil**

L'ordinateur est équipé d'un bouton des périphériques sans fil, d'un ou plusieurs périphériques sans fil et d'un ou deux voyants de périphériques sans fil, selon le modèle. Tous les périphériques sans fil de votre ordinateur sont activés en usine ; le voyant des périphériques sans fil s'allume donc (en bleu) quand vous mettez sous tension votre ordinateur.

Le voyant des périphériques sans fil indique l'état de l'alimentation générale de vos périphériques et non pas l'état de chaque périphérique. Si ce voyant est bleu, cela signifie qu'au moins un périphérique sans fil est activé. Si le voyant est éteint, tous les périphériques sans fil sont désactivés.

**EX REMARQUE :** Sur certains modèles, le voyant est orange lorsque tous les périphériques sans fil sont désactivés.

Les périphériques sans fil étant activés en usine, vous pouvez utiliser le bouton des périphériques sans fil pour mettre sous tension ou hors tension tous les périphériques sans fil simultanément. Les périphériques sans fil peuvent être contrôlés individuellement à l'aide du logiciel Assistant sans fil (certains modèles uniquement) ou avec Computer Setup.

**EXARQUE :** Si les périphériques sans fil sont désactivés par Computer Setup, le bouton des périphériques sans fil ne fonctionnera pas jusqu'à la réactivation de vos périphériques.

## <span id="page-9-0"></span>**Utilisation du logiciel Assistant sans fil (certains modèles uniquement)**

Un périphérique sans fil peut être activé ou désactivé à l'aide du logiciel Assistant sans fil. Si un périphérique sans fil est désactivé par Computer Setup, il doit être réactivé par Computer Setup avant de pouvoir être activé ou désactivé avec le logiciel Assistant sans fil.

**E** REMARQUE : L'activation ou la mise sous tension d'un périphérique sans fil ne connecte pas automatiquement l'ordinateur à un réseau ou à un périphérique Bluetooth.

Pour afficher l'état des périphériques sans fil, cliquez sur l'icône Assistant sans fil ([1]) dans le Centre de mobilité Windows®.

Pour plus d'informations, reportez-vous à l'aide du logiciel Assistant sans fil :

- **1.** Ouvrez le logiciel Assistant sans fil en cliquant sur l'icône du Centre de mobilité Windows.
- **2.** Cliquez sur le bouton **Aide**.

## **Utilisation des commandes du système d'exploitation**

Certains systèmes d'exploitation permettent également de gérer les périphériques sans fil intégrés et la connexion sans fil. Pour plus d'informations, reportez-vous au manuel de l'utilisateur de votre système d'exploitation.

# <span id="page-10-0"></span>**3 Utilisation de périphériques WLAN (certains modèles uniquement)**

Un périphérique WLAN vous permet d'accéder à un réseau local sans fil, constitué d'autres ordinateurs et accessoires reliés par un routeur ou un point d'accès sans fil.

**REMARQUE :** Les termes *routeur sans fil* et *point d'accès sans fil* sont souvent utilisés indifféremment.

- Les réseaux WLAN de grande envergure, comme un réseau WLAN d'entreprise ou public, utilisent généralement des points d'accès sans fil, capables de prendre en charge un grand nombre d'ordinateurs et d'accessoires et de séparer les fonctions réseau vitales.
- Les réseaux WLAN domestiques ou ceux des petites entreprises utilisent généralement un routeur sans fil, qui permet à de nombreux ordinateurs sans fil et câblés de partager une connexion Internet, une imprimante et des fichiers sans besoin d'un équipement matériel ou d'un logiciel supplémentaire.
- **FREMARQUE :** Pour utiliser un périphérique WLAN dans votre ordinateur, vous devez vous connecter à une infrastructure WLAN (délivrée par un fournisseur de services ou un réseau public ou d'entreprise).

Les ordinateurs équipés de périphériques WLAN prennent en charge au moins l'une des normes IEEE suivantes :

- 802.11b, la première norme WLAN courante, prend en charge des débits pouvant atteindre 11 Mbits/s et fonctionne à une fréquence de 2,4 GHz.
- La norme 802.11g prend en charge des débits pouvant aller jusqu'à 54 Mbits/s et elle fonctionne à une fréquence de 2,4 GHz. Les périphériques WLAN 802.11g sont compatibles en amont avec les périphériques 802.11b et ils peuvent donc fonctionner sur le même réseau.
- La norme 802.11a prend en charge des débits pouvant aller jusqu'à 54 Mbits/s et elle fonctionne à une fréquence de 5 GHz.
- **REMARQUE :** La norme 802.11a n'est pas compatible avec les normes 802.11b et 802.11g.
- La norme 802.11n prend en charge des débits de données pouvant atteindre 270 Mbits/s et fonctionne à une fréquence de 2,4 ou 5 GHz, ce que la rend compatible en amont avec les normes 802.11a, b et g.

## <span id="page-11-0"></span>**Définition d'un réseau WLAN**

Pour configurer un réseau WLAN et accéder à Internet, vous devez disposer du matériel suivant :

- Un modem à large bande (ADSL ou câble) **(1)** et un accès Internet haut débit souscrit auprès d'un fournisseur d'accès Internet (FAI)
- Un routeur sans fil (acheté séparément) **(2)**
- Un ordinateur sans fil **(3)**

L'illustration ci-dessous est un exemple d'installation complète d'un réseau sans fil connecté à Internet.

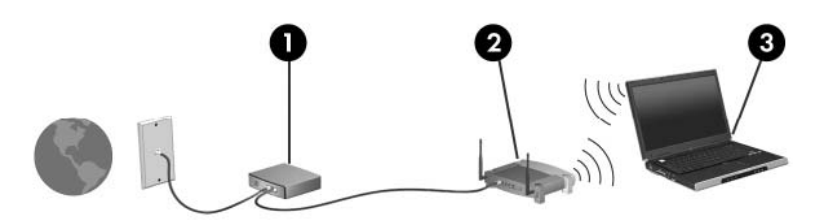

Au fur et à mesure que le réseau se développe, vous pouvez y connecter d'autres ordinateurs sans fil et câblés pour accéder à Internet.

Si vous avez besoin d'aide pour configurer votre réseau WLAN, consultez les informations fournies par le fabricant de votre routeur ou par votre FAI.

## <span id="page-12-0"></span>**Connexion à un réseau WLAN**

Pour vous connecter au réseau WLAN, suivez les étapes suivantes :

- **1.** Vérifiez que le périphérique WLAN est sous tension. Si tel est le cas, le voyant des périphériques sans fil doit être allumé. Si le voyant est éteint, appuyez sur le bouton des périphériques sans fil.
- **REMARQUE :** Sur certains modèles, le voyant des périphériques sans fil devient orange lorsque tous les périphériques sans fil sont éteints.
- **2.** Ouvrez la fenêtre Connexion à un réseau en cliquant sur le bouton **Démarrer**, puis en cliquant sur **Se connecter à**.
- **3.** Sélectionnez votre réseau sans fil dans la liste et, si nécessaire, saisissez la clé de sécurité réseau.
- **EY REMARQUE :** Si le réseau auquel vous souhaitez vous connecter n'apparaît pas dans la liste, cliquez sur **Configurer une connexion ou un réseau**. Une liste d'options apparaît, vous permettant notamment de rechercher et de vous connecter manuellement à un réseau et de créer une nouvelle connexion réseau.
- **EX REMARQUE :** La portée utile dépend de la mise en œuvre WLAN, du fabricant du routeur et des interférences provenant des murs et des autres appareils électroniques.

Vous trouverez plus d'informations sur l'utilisation d'un réseau WLAN dans les ressources suivantes :

- Informations fournies par votre FAI et manuel de l'utilisateur livré avec votre routeur sans fil et les autres périphériques WLAN
- Informations et liens vers des sites Web fournis dans Aide et support

Pour obtenir la liste des réseaux WLAN les plus proches, contactez votre FAI ou effectuez des recherches sur Internet. Les principaux sites Web qui répertorient les réseaux WLAN publics sont Cisco Internet Mobile Office Wireless Locations, Hotspotlist et Geektools. Pour des informations sur le coût et les conditions de connexion, consultez chaque réseau WLAN public.

Pour obtenir des informations supplémentaires sur la connexion de votre ordinateur à un réseau WLAN d'entreprise, contactez votre administrateur réseau ou votre service informatique.

## **Utilisation des fonctions de sécurité du réseau sans fil**

Lorsque vous configurez un réseau WLAN ou accédez à un réseau WLAN existant, activez systématiquement les fonctions de sécurité pour protéger votre réseau contre tout accès non autorisé. Les niveaux de sécurité les plus courants sont WPA (Wi-Fi Protected Access) - Personal et WEP (Wired Equivalent Privacy).

Lors de la configuration d'un réseau, utilisez toujours une ou plusieurs des mesures de sécurité suivantes :

- Activation du cryptage de sécurité WPA-Personal ou WEP sur le routeur
- Modification du nom de réseau (SSID) par défaut et du mot de passe
- Utilisation d'un pare-feu
- Définition de la sécurité sur le navigateur Web

Pour plus d'informations sur la sécurité des réseaux WLAN, consultez le site Web HP à l'adresse <http://www.hp.com/go/wireless> (en anglais uniquement).

# <span id="page-13-0"></span>**Identification d'un périphérique WLAN**

Si vous rencontrez un problème pour vous connecter à un réseau sans fil, vérifiez que le périphérique WLAN intégré est correctement installé sur votre ordinateur :

- **EX REMARQUE :** La fonction Contrôle de compte d'utilisateur de Windows permet d'améliorer la sécurité de votre ordinateur. Lorsqu'elle est activée, le système peut vous demander votre autorisation ou votre mot de passe pour des tâches telles que l'installation d'applications, l'exécution d'utilitaires ou la modification des paramètres Windows. Reportez-vous à l'aide en ligne de Windows pour plus d'informations.
	- **1.** Sélectionnez **Démarrer > Ordinateur > Propriétés système**.
	- **2.** Dans le volet de gauche, cliquez sur **Gestionnaire de périphériques**.
	- **3.** Sélectionnez le périphérique WLAN dans la liste des cartes réseau. La dénomination des périphériques WLAN peut comprendre les termes *sans fil*, *réseau local (LAN) sans fil*, *WLAN* ou *802.11*.

Si aucun périphérique WLAN n'est répertorié, l'ordinateur n'en contient pas ou le pilote du périphérique WLAN n'est pas correctement installé.

# <span id="page-14-0"></span>**4 Utilisation du module sans fil à large bande HP (certains modèles uniquement)**

Le module sans fil à large bande HP permet à votre ordinateur d'accéder à Internet depuis un plus grand nombre de sites et sur des zones plus étendues que les réseaux WLAN. Pour utiliser ce module, vous devez faire appel à un fournisseur de services réseau (appelé *opérateur de réseau mobile*), à savoir un opérateur de réseau de téléphonie mobile. La couverture du module sans fil à large bande HP est similaire à celle des téléphones mobiles.

Lorsqu'il est utilisé avec un service d'opérateur de réseau mobile, le module sans fil à large bande HP vous permet de rester connecté à Internet, d'envoyer des e-mails ou de vous connecter au réseau de votre entreprise lorsque vous êtes en déplacement ou hors d'une zone couverte par un point d'accès Wi-Fi.

HP propose deux types de modules sans fil à large bande :

- Le module HSDPA (High Speed Downlink Packet Access) permet l'accès aux réseaux utilisant la norme de télécommunications GPS (Global System for Mobile Communications).
- Le module EV-DO (Evolution Data Optimized) permet l'accès aux réseaux utilisant la norme de télécommunications CDMA (Code Division Multiple Access).

Pour identifier le type de module sans fil à large bande fourni avec votre ordinateur, reportez-vous à l'étiquette située dans le compartiment de la batterie.

- Si l'étiquette comprend un code IMEI (International Mobile Equipment Identity), votre ordinateur est équipé du module HSDPA.
- Si l'étiquette comprend un numéro de série électronique, votre ordinateur est équipé du module EV-DO.

Pour que votre ordinateur puisse utiliser le module sans fil à large bande HP avec la technologie HSDPA, il doit être équipé d'une carte SIM. Une carte SIM contient des informations de base sur son propriétaire, telles que son numéro d'identification personnelle (code PIN), ainsi que des informations sur le réseau. Si votre ordinateur est équipé d'une carte SIM, son numéro de série ou identifiant de carte à circuit intégré (ICCID - Integrated Circuit Card ID) est situé à l'intérieur du compartiment de la batterie.

Pour en savoir plus sur le module sans fil à large bande HP et sur l'activation du service auprès de votre opérateur de réseau mobile préféré, consultez les informations relatives au module sans fil à large bande fournies avec votre ordinateur. Pour plus d'informations, rendez-vous sur le site Web HP à l'adresse suivante : <http://www.hp.com/go/broadbandwireless> (disponible uniquement en anglais).

## <span id="page-15-0"></span>**Insertion d'une carte SIM**

**ATTENTION :** Pour ne pas endommager les connecteurs, évitez de forcer lors de l'insertion d'une carte SIM.

Pour insérer une carte SIM :

- **1.** Arrêtez l'ordinateur. Si vous ne savez pas si l'ordinateur est éteint ou en mode Veille prolongée, mettez-le sous tension en appuyant sur l'interrupteur d'alimentation. Ensuite, mettez-le hors tension via le système d'exploitation.
- **2.** Fermez l'écran.
- **3.** Débranchez tous les périphériques externes reliés à l'ordinateur.
- **4.** Débranchez le cordon d'alimentation de la prise secteur.
- **5.** Retournez l'ordinateur sur une surface plane avec le compartiment de batterie orienté vers vous.
- **6.** Retirez la batterie.
- **7.** Insérez la carte SIM dans le connecteur de carte SIM jusqu'à ce qu'elle s'enclenche.

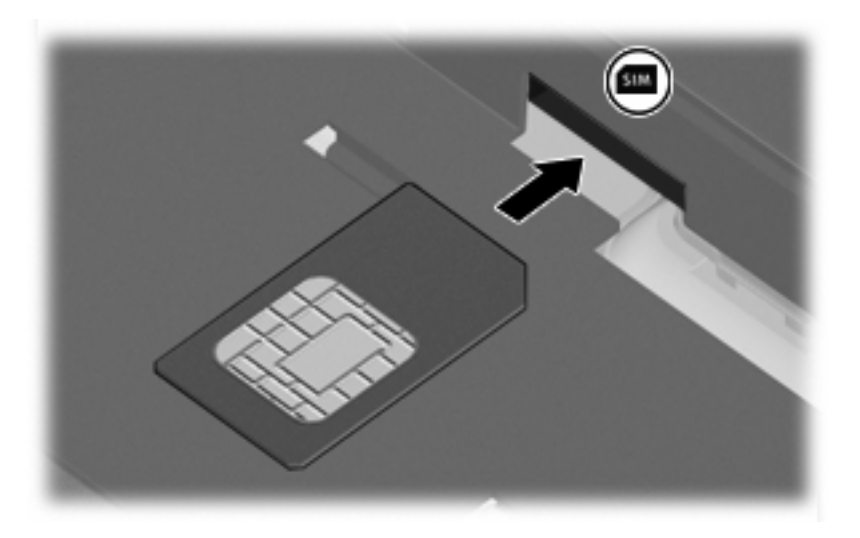

- **8.** Remettez en place la batterie.
- **REMARQUE :** Si la batterie n'est pas remise à sa place, le module sans fil à large bande HP se désactive.
- **9.** Reconnectez l'alimentation externe.
- **10.** Mettez l'ordinateur sous tension.

## <span id="page-16-0"></span>**Retrait d'une carte SIM**

Pour retirer une carte SIM :

- **1.** Arrêtez l'ordinateur. Si vous ne savez pas si l'ordinateur est éteint ou en mode Veille prolongée, mettez-le sous tension en appuyant sur l'interrupteur d'alimentation. Ensuite, mettez-le hors tension via le système d'exploitation.
- **2.** Fermez l'écran.
- **3.** Débranchez tous les périphériques externes reliés à l'ordinateur.
- **4.** Débranchez le cordon d'alimentation de la prise secteur.
- **5.** Retournez l'ordinateur sur une surface plane avec le compartiment de batterie orienté vers vous.
- **6.** Retirez la batterie.
- **7.** Appuyez sur la carte SIM **(1)**, puis retirez-la du connecteur **(2)**.

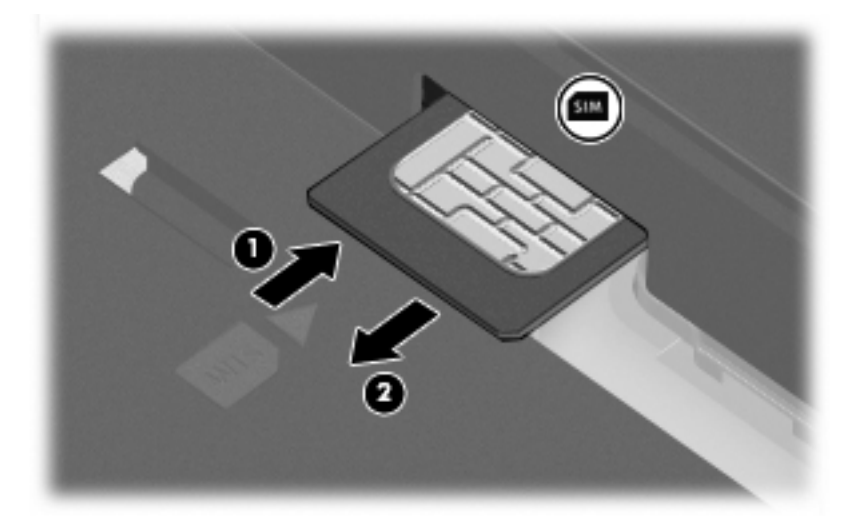

- **8.** Remettez en place la batterie.
- **9.** Reconnectez l'alimentation externe.
- **10.** Mettez l'ordinateur sous tension.

## <span id="page-17-0"></span>**Utilisation de l'antenne WWAN externe**

L'antenne WWAN externe vous permet de vous connecter à un réseau étendu sans fil (WWAN) et à Internet, à l'aide du module sans fil à large bande HP intégré et en souscrivant un abonnement auprès d'un opérateur de réseau mobile pris en charge.

**REMARQUE :** Pour optimiser les transmissions, évitez d'obstruer les zones situées immédiatement autour de l'antenne.

### **Ouverture et fermeture de l'antenne WWAN externe**

Pour ouvrir l'antenne WWAN externe :

- **1.** Appuyez sur le bouton de dégagement de l'antenne WWAN externe **(1)**.
- **2.** Positionnez l'antenne en position verticale **(2)**.

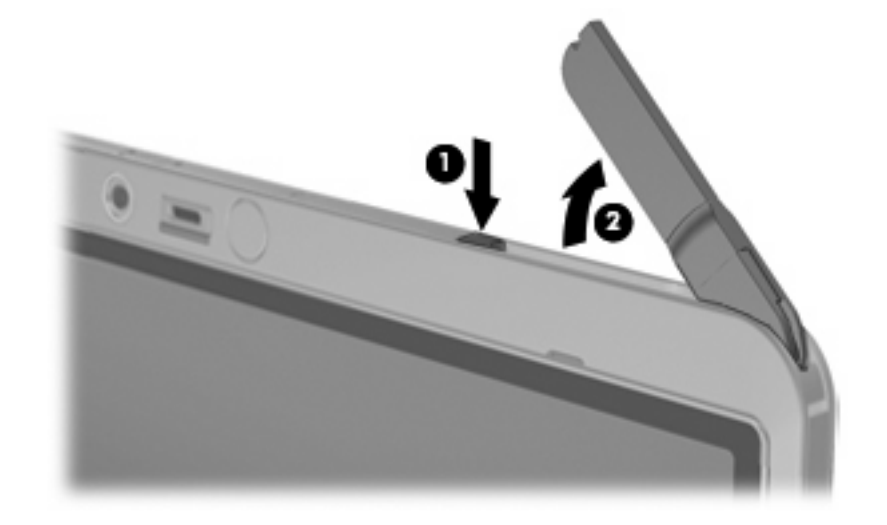

Pour fermer l'antenne WWAN externe :

Abaissez l'antenne jusqu'à ce qu'elle soit bien en place.

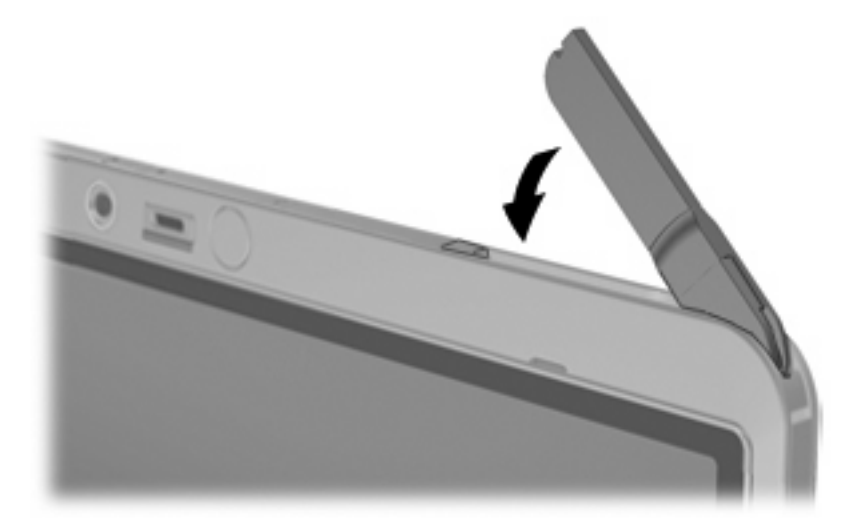

### <span id="page-18-0"></span>**Retrait et remise en place de l'antenne WWAN externe**

Pour retirer l'antenne WWAN externe :

- **1.** Ouvrez l'antenne.
- **2.** Tirez doucement sur l'antenne pour la retirer de l'articulation de l'antenne.

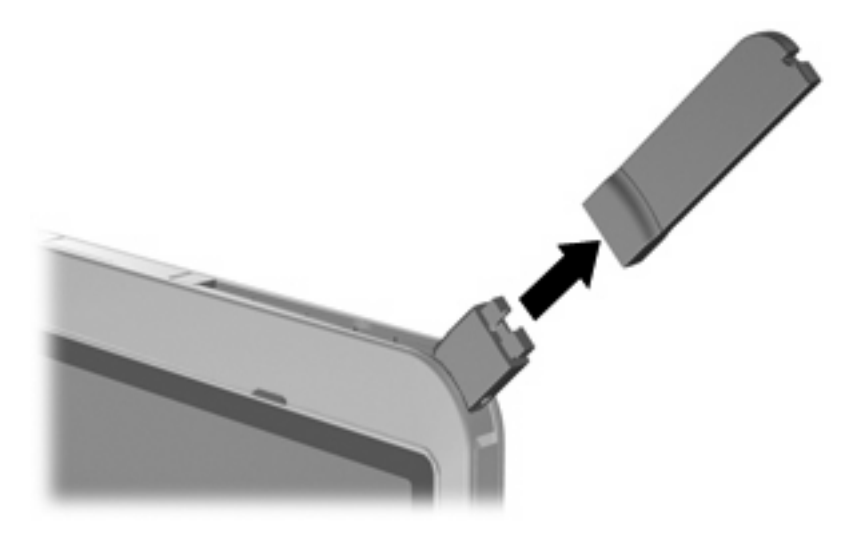

Pour connecter l'antenne WWAN externe :

▲ Alignez l'antenne WWAN externe avec l'articulation de l'antenne et appuyez doucement jusqu'à ce qu'elle soit bien en place.

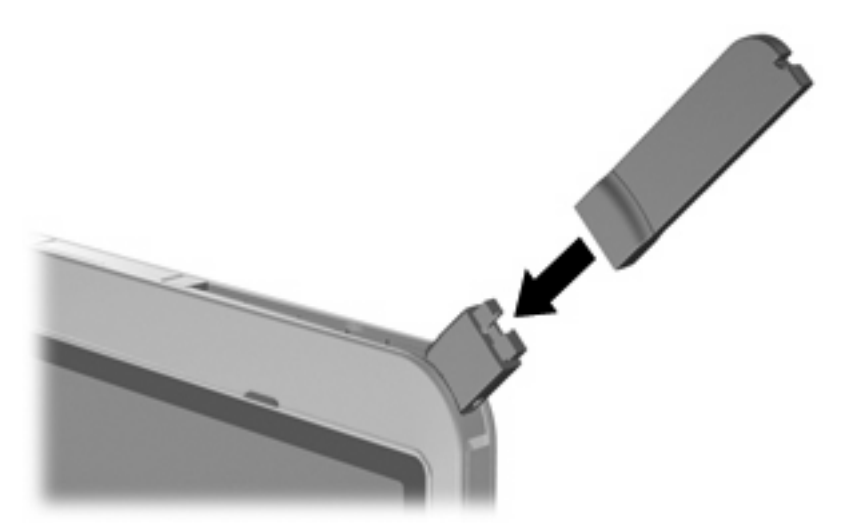

# <span id="page-19-0"></span>**5 Utilisation des périphériques sans fil Bluetooth (certains modèles uniquement)**

Un périphérique Bluetooth permet d'établir des communications sans fil de faible portée, pouvant remplacer les connexions câblées physiques traditionnellement utilisées pour relier les périphériques électroniques suivants :

- Ordinateurs (de bureau, portable, PDA)
- Téléphones (portable, sans fil, intelligent)
- Périphériques d'imagerie (imprimante, appareil photo)
- Périphériques audio (casque, haut-parleurs)

Les périphériques Bluetooth fournissent une fonctionnalité homologue qui permet de configurer un réseau personnel de périphériques Bluetooth. Pour plus d'informations sur la configuration et l'utilisation des périphériques Bluetooth, reportez-vous à l'aide du logiciel Bluetooth.

# <span id="page-20-0"></span>**Index**

### **A**

antenne WWAN externe connexion [13](#page-18-0) fermeture [12](#page-17-0) ouverture [12](#page-17-0) retrait [13](#page-18-0)

### **B**

Bluetooth, périphérique [14](#page-19-0) bouton des périphériques sans fil [2](#page-7-0)

### **C**

commandes des périphériques sans fil bouton [2](#page-7-0) logiciel Assistant sans fil [2](#page-7-0) système d'exploitation [2](#page-7-0) configuration d'une connexion Internet [6](#page-11-0) configuration d'un réseau WLAN [6](#page-11-0) connexion à un réseau WLAN [7](#page-12-0) connexion WLAN d'entreprise [7](#page-12-0) connexion WLAN publique [7](#page-12-0)

#### **L**

logiciel Assistant sans fil [2](#page-7-0)

#### **M**

module sans fil à large bande HP [9](#page-14-0) module sans fil à large bande HP, désactivation [10](#page-15-0)

#### **P**

périphérique sans fil, réseau sans fil [1](#page-6-0) périphérique WWAN [9](#page-14-0)

### **R**

réseau local sans fil (WLAN) portée utile [7](#page-12-0) réseau sans fil, description [1](#page-6-0) réseau sans fil (WLAN) connexion [7](#page-12-0) connexion WLAN d'entreprise [7](#page-12-0) connexion WLAN publique [7](#page-12-0) équipement nécessaire [6](#page-11-0) sécurité [7](#page-12-0)

### **S**

sécurité, réseau sans fil [7](#page-12-0) SIM définition [9](#page-14-0) insertion [10](#page-15-0) retrait [11](#page-16-0)

### **V**

voyant des périphériques sans fil [2](#page-7-0)

#### **W**

WLAN, périphérique [5](#page-10-0)

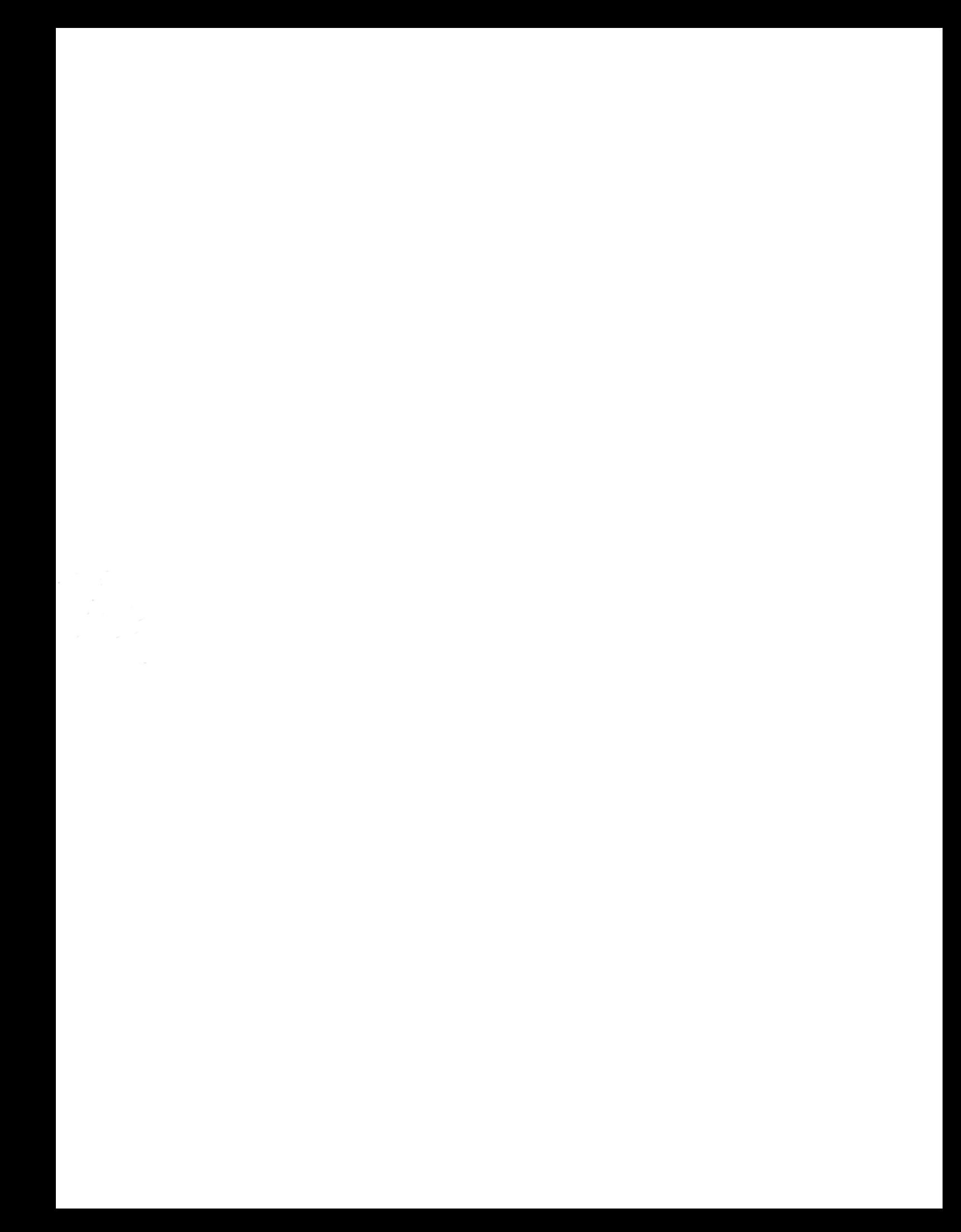